当手机连接路由器的WiFi时,当手机上网的速度比较慢时,上不了网时,一般是由 环境问题、硬件问题、软件问题中的一个或多个造成的。接下来本文也会从这几个 方面来进行说明描述,网友们可通过对应的情况,找到自己手机连接wifi上网速度 慢的原因。

1、如果是自己的网络宽带拉的时候签约宽带就是比较慢的,这个时候只有提升宽 带才有用。

2、 如果报装的网络宽带是足以使用的,这个时候就需要检查路由器是否被损坏了 ,如果使用的路由器已经损坏,更换路由器才能解决问题。检查方法比较简单的是 ,更换路由器接入该宽带,如果正常使用,那就证明了那个路由器的问题了。如果 没有其他路由器,可以用另外一台手机或者电脑,连接该路由器WiFi,看是否能正 常的顺畅的上网。如果另外的手机或电脑,也出现网速很慢甚至无法上网的情况, 很有可能就是本身路由器或者宽带账号就有问题了。

**如果上面两个都没有问题,可以从下面的方法找一下原因**

1、 接下来就需要检测信号的问题了,如果路由器距离手机较远或者中间有墙壁阻 挡,都会导致网速慢。这个距离的长短和墙壁的多少并没有很明确的规定,而信号 的穿墙能力则与路由器本身的配置有关,现在的路由器一般都有2.4G和5G频段可 以选择,那么这两个频段有什么不一样的呢?

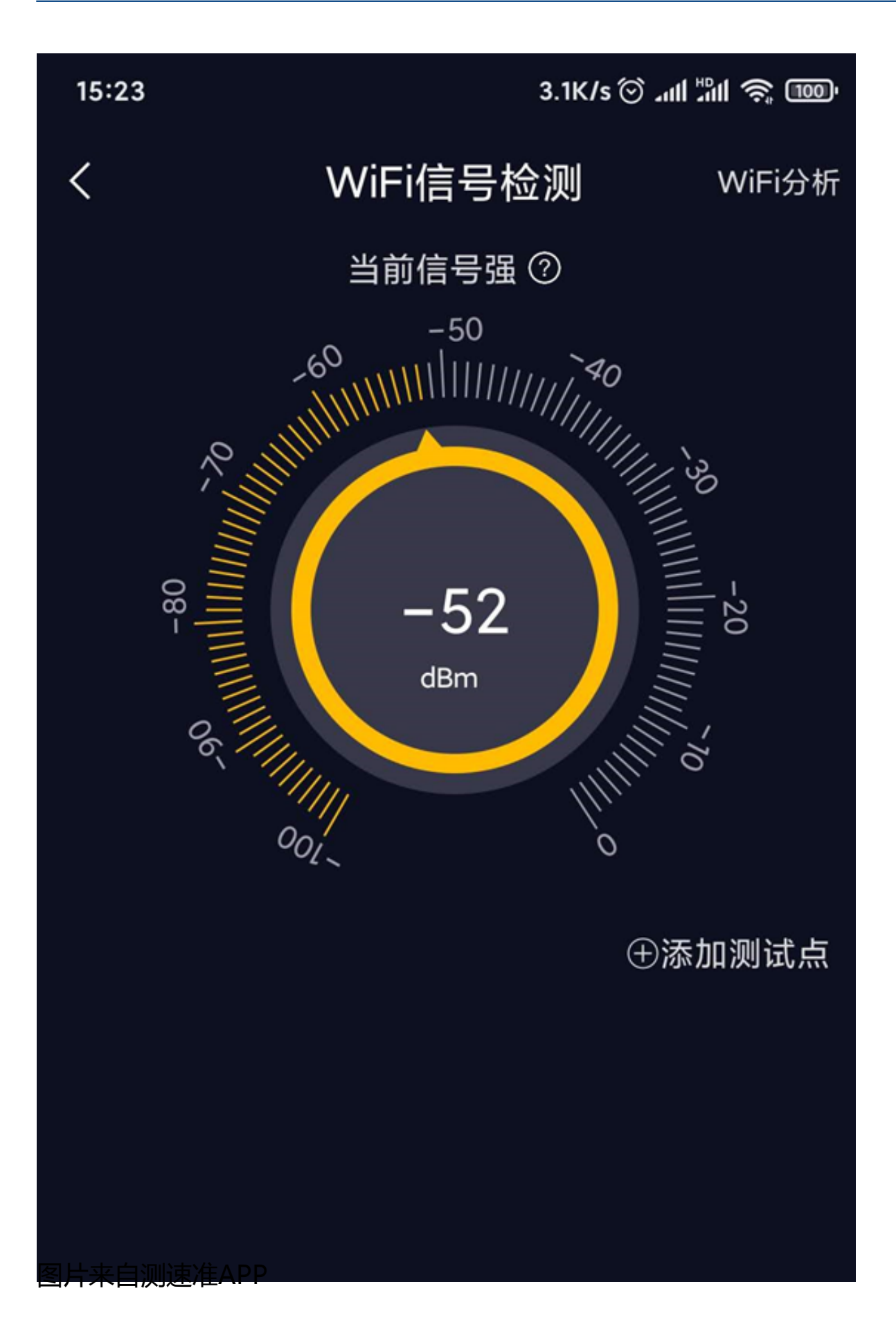

2、 设备是否被限速

通过登录路由器管理后台,可对特定设备进行速度的限制。如果你的手机的速度慢 ,有可能是路由器的主人直接对你的手机或者电脑设备进行限速了。在我们家用的 情况,一般都不会进行限速,但是如果你是蹭别人的WiFi,别人对你限速也是有可 能的,这个除了路由器的主人解除限速,其他的手段都比较难解决。如果是自己的 路由器,自己登陆路由器管理后台可以查看,也可以对别蹭你网的设备进行限速和 剔除。

3、 自己的WiFi是否被蹭网

当自己的路由器被多人蹭网时,WiFi也会变慢。因为同一个宽带的网速被多人使用 了,网速自然就会变慢了,道理就相当于你一条高速公路,当车比较少的时候,自 然会畅通,如果车多了,很可能就会拥塞。

检测自己的WiFi是否被蹭网的方法有很多,例如利用一些网络的工具进行检测。

如下图

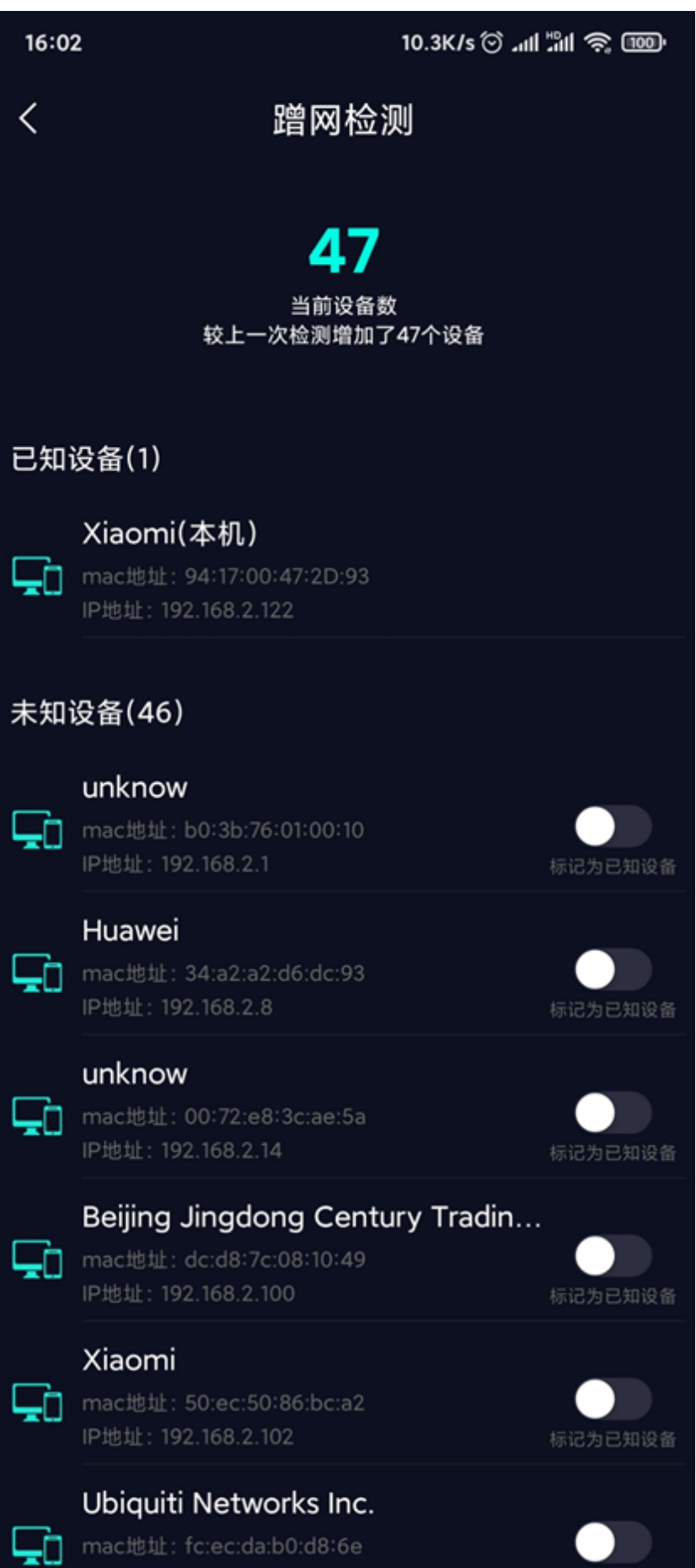

图片来自测速准APP

还有方法就是登陆自己的路由器管理后台,查看当前的设备,这里就不详细讲述了  $\bullet$ 

4、IP地址冲突

一般来说,我们家用的路由器的IP地址都是192.168.1.1,当手机、电脑等设备连接 路由器,路由器会自动给这些设备分配IP地址,但是当你路由器外接的一些设备, 如无线监控等,然后再连接你的手机,这个时候有可能其他设备也被分配到和你手 机同样的IP地址,这样两个设备同一个IP地址就会发生冲突,这个时候就有可能出 现断续的断网或者无法连接网络的情况。一般要排除这个原因,我们都需要把对应 路由器的设备电源都断开,然后重启路由器,看是否能正常上网,如果可以,就说 明是IP的原因了,这时只需更改手机连接WiFi的IP地址即可。

以小米手机为例:打开手机设置>WiFi>详细>IP地址

如下图

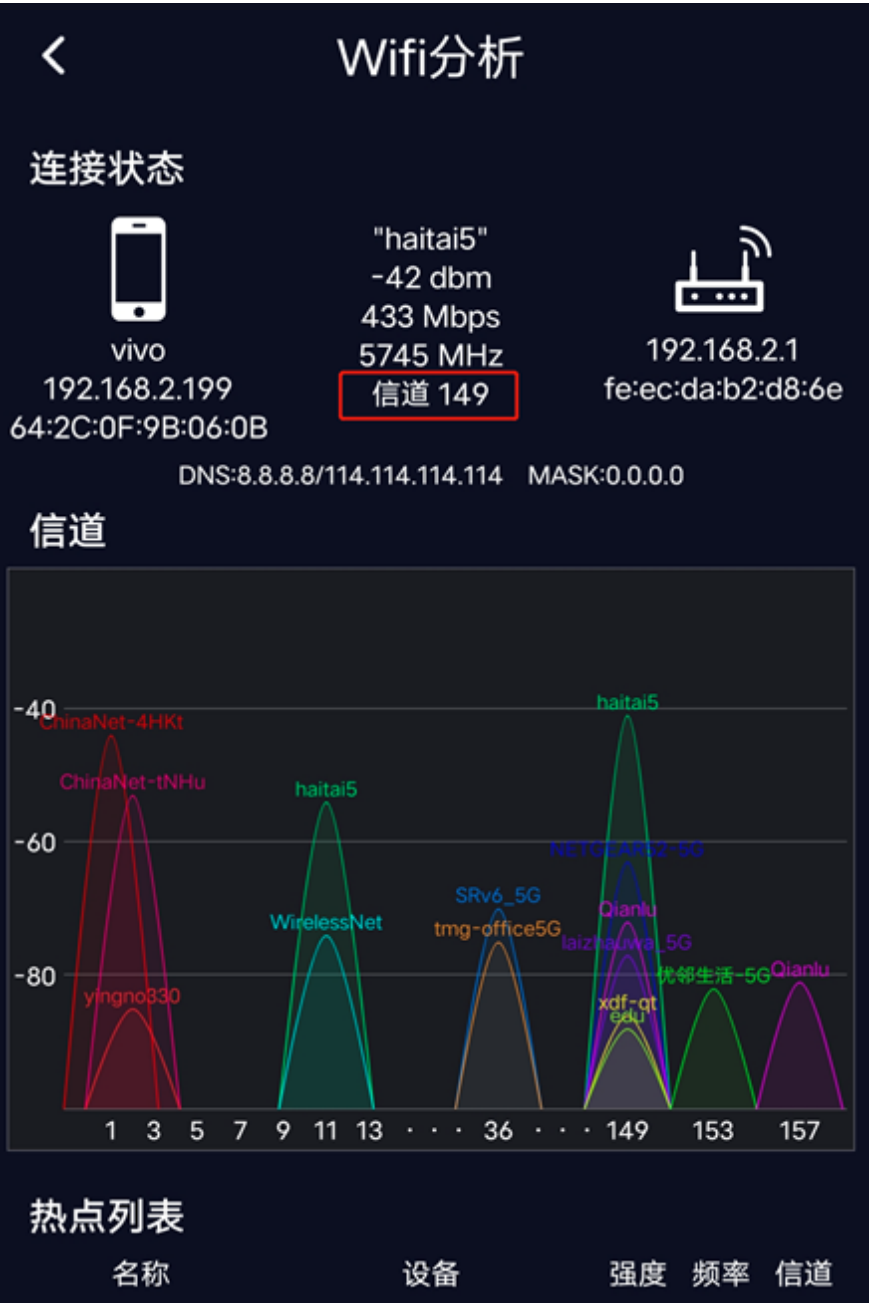

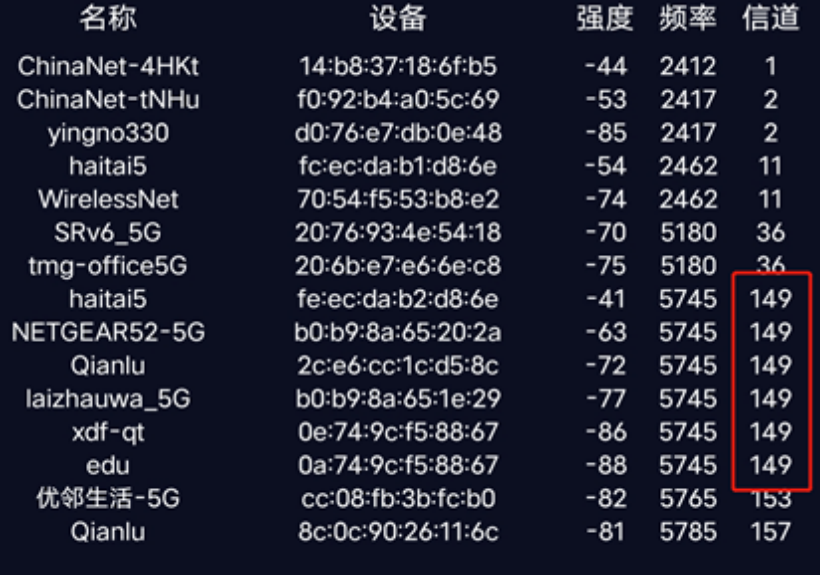

图片来自vivo手机打开测速准APP的截图

## 6、手机DNS域名解析问题

有时候手机上不了网或者网速慢是因为DNS域名解析的问题,解决方法:手机连接 WiFi,进入手机设置,设置内点击WiFi并进入,点击所连接的WiFi并进入(华为手 机是长按->修改网络->勾选显示高级设置),将IP设置改为静态,然后看到DNS, 把DNS修改为8.8.8.8或114.114.114.114,保存即可。

如下图